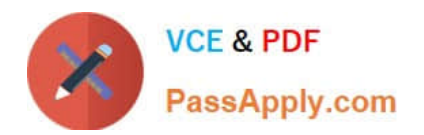

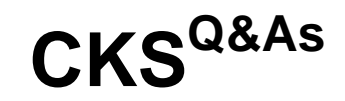

Certified Kubernetes Security Specialist (CKS) Exam

# **Pass Linux Foundation CKS Exam with 100% Guarantee**

Free Download Real Questions & Answers **PDF** and **VCE** file from:

**https://www.passapply.com/cks.html**

# 100% Passing Guarantee 100% Money Back Assurance

Following Questions and Answers are all new published by Linux Foundation Official Exam Center

**63 Instant Download After Purchase** 

- **@ 100% Money Back Guarantee**
- 365 Days Free Update
- 800,000+ Satisfied Customers

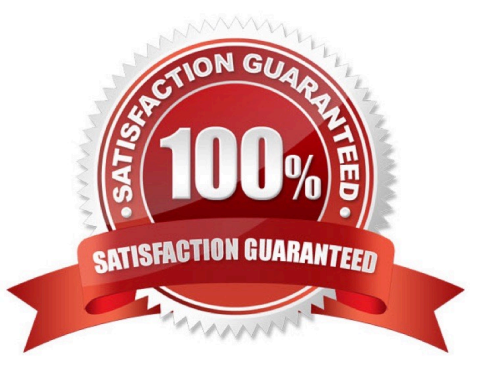

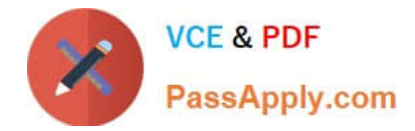

#### **QUESTION 1**

Context:

Cluster: prod

Master node: master1

Worker node: worker1

You can switch the cluster/configuration context using the following command:

[desk@cli] \$ kubectl config use-context prod

Task:

Analyse and edit the given Dockerfile (based on the ubuntu:18:04 image)

/home/cert\_masters/Dockerfile fixing two instructions present in the file being prominent security/best-practice issues.

Analyse and edit the given manifest file

/home/cert\_masters/mydeployment.yaml fixing two fields present in the file being prominent security/best-practice issues.

Note: Don\\'t add or remove configuration settings; only modify the existing configuration settings, so that two configuration settings each are no longer security/best-practice concerns.

Should you need an unprivileged user for any of the tasks, use user nobody with user id 65535

A. See the explanation below

B. PlaceHolder

Correct Answer: A

1. For Dockerfile: Fix the image version and user name in Dockerfile2. For mydeployment.yaml : Fix security contexts

Explanation[desk@cli] \$ vim /home/cert\_masters/Dockerfile FROM ubuntu:latest # Remove this FROM ubuntu:18.04 # Add this USER root # Remove this USER nobody # Add this RUN apt get install -y lsof=4.72 wget=1.17.1 nginx=4.2 ENV ENVIRONMENT=testing USER root # Remove this USER nobody # Add this CMD ["nginx -d"]

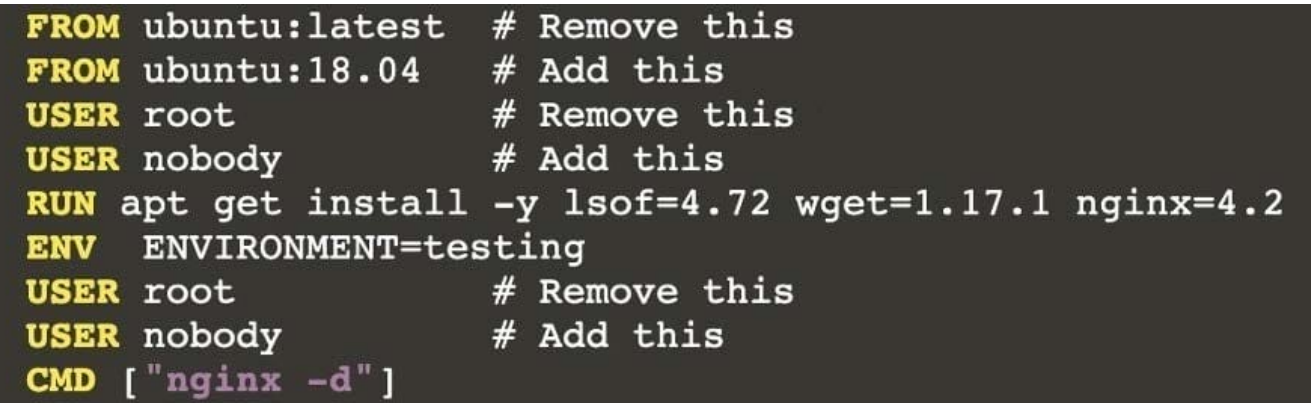

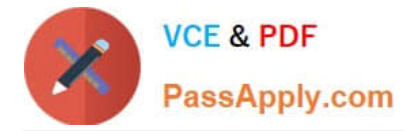

Text

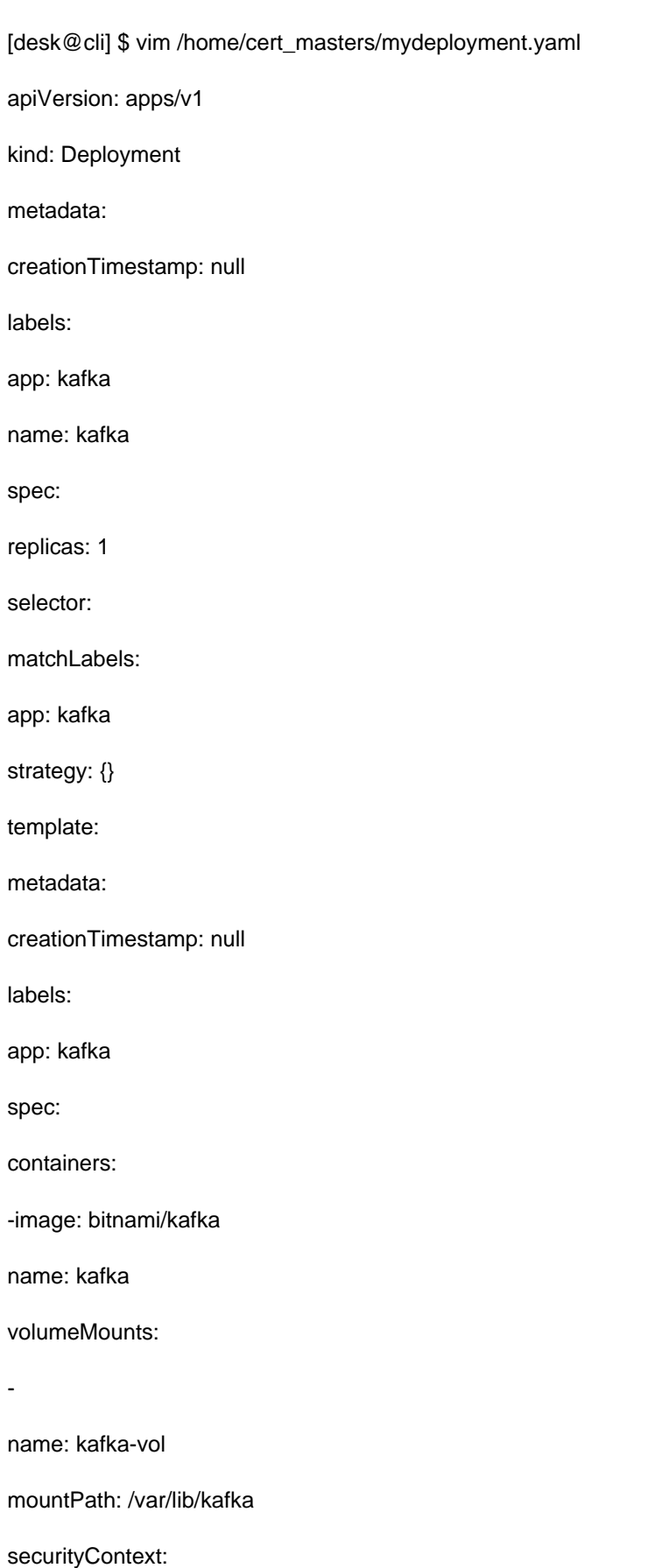

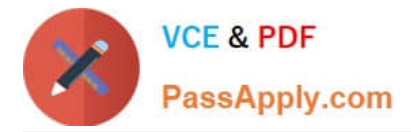

{"capabilities":{"add":["NET\_ADMIN"],"drop":["all"]},"privileged":

True,"readOnlyRootFilesystem": False, "runAsUser": 65535} # Delete This {"capabilities":{"add":["NET\_ADMIN"],"drop":["all"]},"privileged":

False,"readOnlyRootFilesystem": True, "runAsUser": 65535} # Add This resources: {}

volumes:

-

name: kafka-vol

emptyDir: {}

status: {}

Pictorial View:[desk@cli] \$ vim /home/cert\_masters/mydeployment.yaml

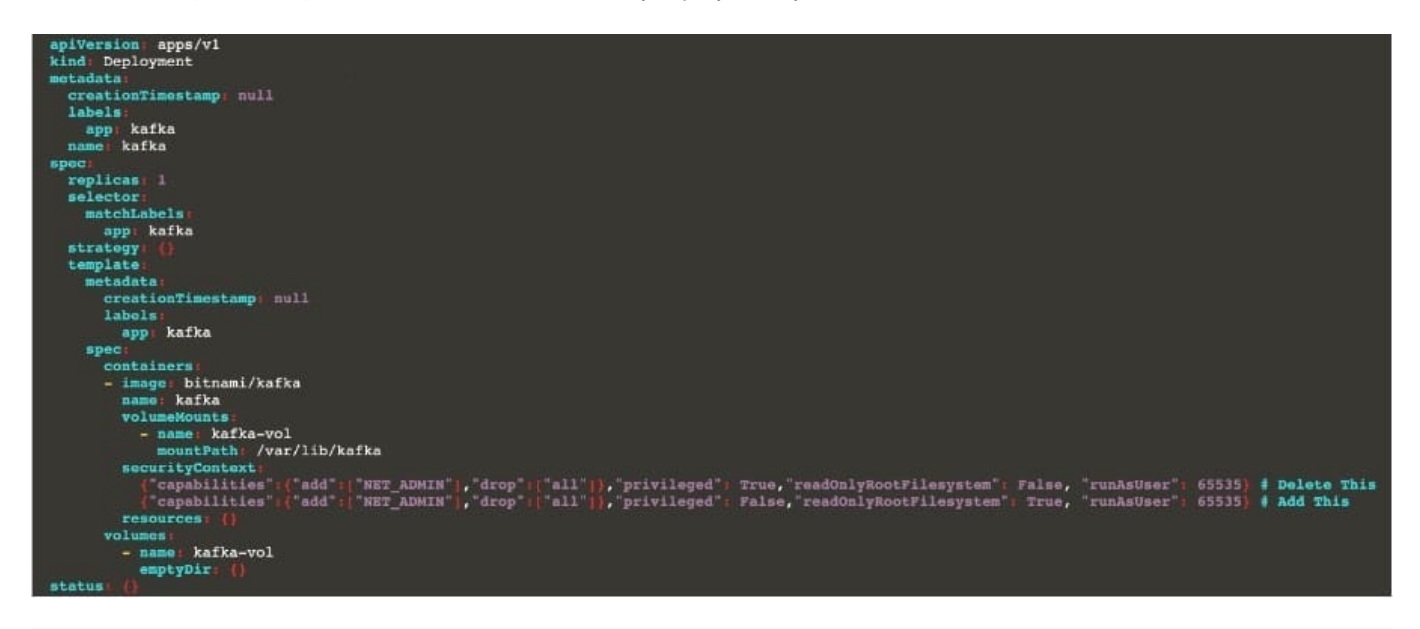

## **QUESTION 2**

Create a new NetworkPolicy named deny-all in the namespace testing which denies all traffic of type ingress and egress traffic

A. See the explanation below:

B. PlaceHolder

Correct Answer: A

You can create a "default" isolation policy for a namespace by creating a NetworkPolicy that selects all pods but does not allow any ingress traffic to those pods.

apiVersion: networking.k8s.io/v1

kind: NetworkPolicy

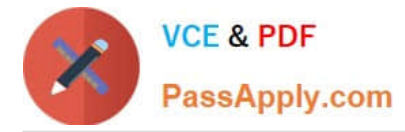

metadata:

name: default-deny-ingress

spec:

podSelector: {}

policyTypes:

-Ingress

You can create a "default" egress isolation policy for a namespace by creating a NetworkPolicy that selects all pods but does not allow any egress traffic from those pods.

apiVersion: networking.k8s.io/v1

kind: NetworkPolicy

metadata:

name: allow-all-egress

spec:

podSelector: {}

egress:

-{} policyTypes:

-Egress

Default deny all ingress and all egress traffic

You can create a "default" policy for a namespace which prevents all ingress AND egress traffic by creating the following NetworkPolicy in that namespace.

apiVersion: networking.k8s.io/v1

kind: NetworkPolicy

metadata:

name: default-deny-all

spec:

podSelector: {}

policyTypes:

-Ingress

-Egress

This ensures that even pods that aren\\'t selected by any other NetworkPolicy will not be allowed ingress or egress

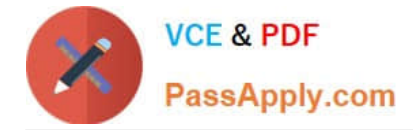

traffic.

# **QUESTION 3**

Given an existing Pod named nginx-pod running in the namespace test-system, fetch the service-account-name used and put the content in /candidate/KSC00124.txt

Create a new Role named dev-test-role in the namespace test-system, which can perform update operations, on resources of type namespaces.

Create a new RoleBinding named dev-test-role-binding, which binds the newly created Role to the Pod\\'s ServiceAccount (found in the Nginx pod running in namespace test- system).

A. See explanation below.

B. PlaceHolder

Correct Answer: A

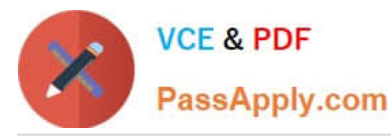

**Explanation/Reference:** candidate@cli:~\$ kubectl config use-context KSCH00201 Switched to context "KSCH00201". candidate@cli:~\$ kubectl get pods -n security READY STATUS **NAME RESTARTS AGE**  $1/1$ web-pod Running  $6h9m$ candidate@cli:~\$ kubectl get deployments.apps -n security No resources found in security namespace. candidate@cli:~\$ kubectl describe rolebindings.rbac.authorization.k8s.io -n security Name: dev-role Labels: <none> Annotations: <none> Role: Kind: Role<br>Name: dev-role Subjects: Kind Name Namespace ServiceAccount sa-dev-1 candidate@cli:~\$ kubectl describe role dev-role -n security Name: dev-role Labels: <none> Annotations: <none> PolicyRule: Resources Non-Resource URLs Resource Names Verbs  $\Box$  $[$ \*]  $\Box$ candidate@cli:~\$ kubectl edit role/dev-role -n security id: b4c9ddd6-2729-43bd-8fbd-b2d227f4c4cd rules: services watch candidate@cli:~\$ kubectl describe role dev-role -n security Name: dev-role  $<$ none $>$ Labels: Annotations: <none> PolicyRule: Resources Non-Resource URLs Resource Names Verbs  $[$ \*]  $\Box$  $\mathbf{u}$ candidate@cli:~\$ kubectl edit role/dev-role -n security role.rbac.authorization.k8s.io/dev-role edited candidate@cli:~\$ kubectl describe role dev-role -n security dev-role Name: Labels: <none> Annotations: < none> PolicyRule: Resources Non-Resource URLs Resource Names Verbs  $[$ [watch] services  $\prod$ candidate@cli:~\$ kubectl get pods -n security e@cli:~\$ kubectl get pods -n<br>READY STATUS RESTARTS<br>1/1 Bunning 0 **NAME** AGE  $1/1$ Running  $6h12m$ web-pod candidate@cli:~\$ kubectl get pods/web-pod -n security -o yaml | grep serviceAccount serviceAccount: sa-dev-1<br>serviceAccountName: sa-dev-1<br>- serviceAccountToken: untToken: candidate@cli:~\$ kubectl create role role-2 --verb=update --resource=namespaces -n security role.rbac.authorization.k8s.io/role-2 created candidate@cli:~\$ kubectl create rolebinding role-2-binding --role --role  $-role =$ candidate@cli:~\$ kubectl create rolebinding role-2-binding --role=role-2 --serviceaccount=se curity:sa-dev-1 -n security rolebinding.rbac.authorization.k8s.io/role-2-binding created candidate@cli:~\$

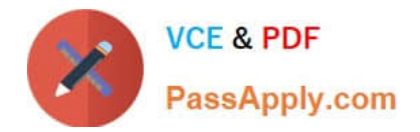

# **QUESTION 4**

CORRECT TEXT

Task

You must complete this task on the following cluster/nodes: Master Worker Cluster node node KSSH00 kssh00301 kssh00301 301 - master -worker1 You can switch the cluster/configuration context using the following command: [candidate@cli] \$ kubec tl config use-context KS SH00301

Create a NetworkPolicy named pod-access to restrict access to Pod users-service running in namespace dev-team.

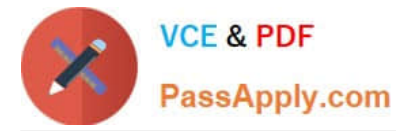

Only allow the following Pods to connect to Pod users-service:

1.

Pods in the namespace qa

2.

Pods with label environment: testing, in any namespace

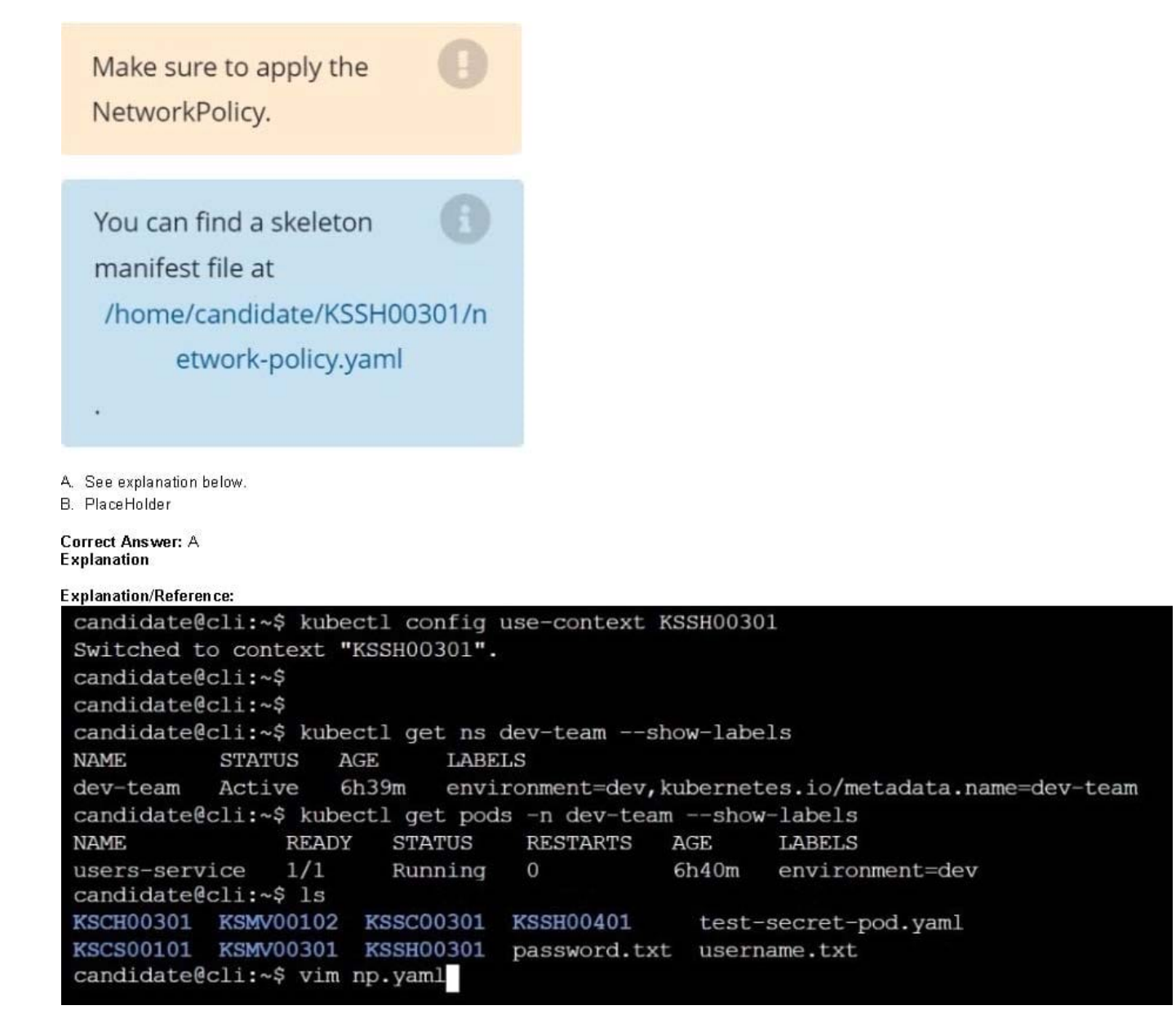

A. See explanation below.

B. PlaceHolder

Correct Answer: A

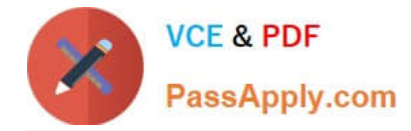

## **QUESTION 5**

Enable audit logs in the cluster, To Do so, enable the log backend, and ensure that

1.

logs are stored at /var/log/kubernetes/kubernetes-logs.txt.

2.

Log files are retained for 5 days.

3.

at maximum, a number of 10 old audit logs files are retained. Edit and extend the basic policy to log:

1.

Cronjobs changes at RequestResponse

2.

Log the request body of deployments changes in the namespace kube-system.

3.

Log all other resources in core and extensions at the Request level.

#### 4.

Don\\'t log watch requests by the "system:kube-proxy" on endpoints or

A. See explanation below.

B. PlaceHolder

Correct Answer: A

**[CKS PDF Dumps](https://www.passapply.com/cks.html) [CKS Practice Test](https://www.passapply.com/cks.html) [CKS Study Guide](https://www.passapply.com/cks.html)**